# "The Rhinoceros & the Pangolin"

# Best Practices

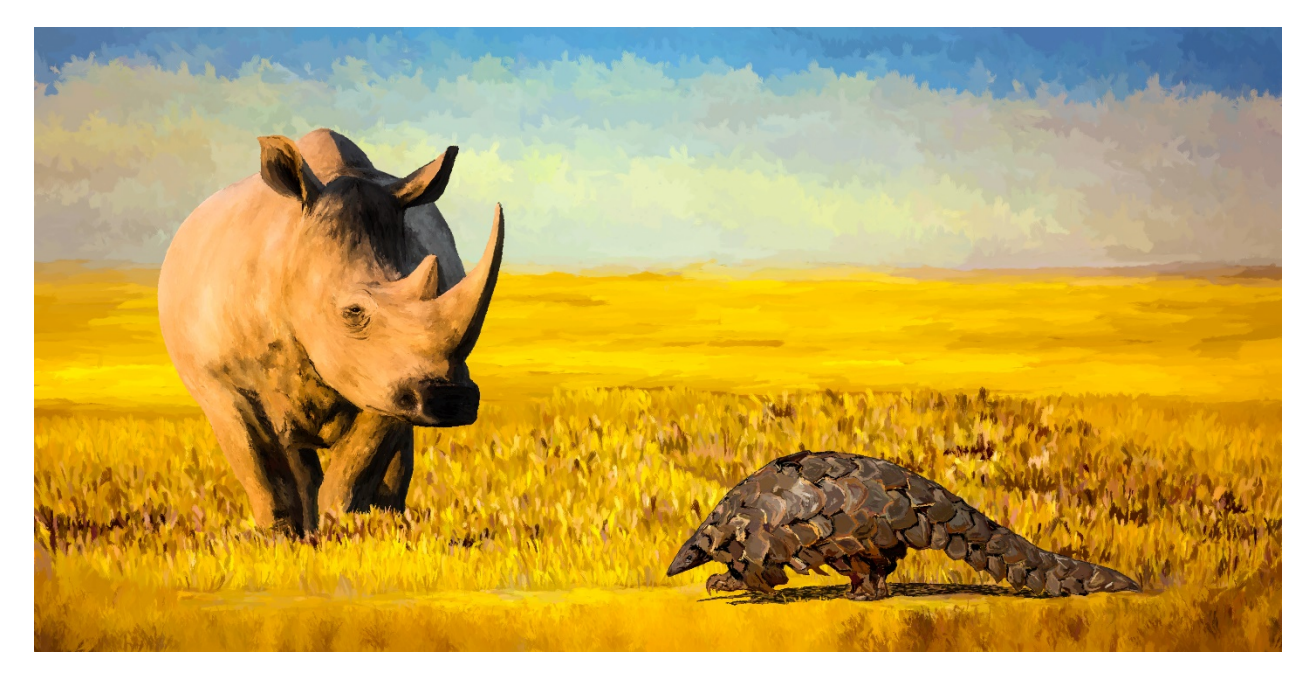

We hope you like "The Rhinoceros & the Pangolin: A story of two strange creatures who share a secret," and find its content interesting and compelling.

This document outlines some best practices we have found useful when displaying the exhibit and interacting with it.

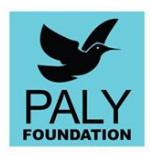

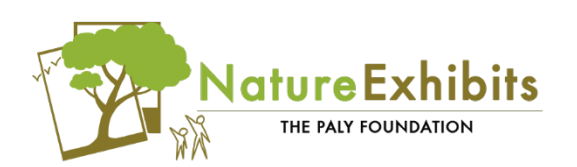

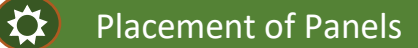

Hang the panels in the following order:

- 1: "The Rhinoceros & the Pangolin" (largest panel)
- 2: "Meet the main characters…"
- 3: "The story takes a bad turn…"
- 4: "Here come the princes…/Write your own chapter!"

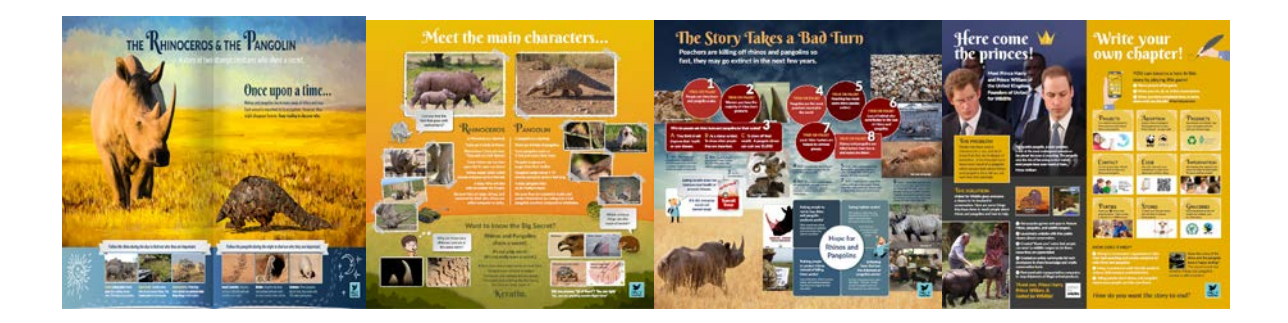

## Creating Learning Opportunities **i**

Other hosts used the exhibit in the following ways:

- Hands-on programming presented by volunteers (using host-owned materials).
- Youth Camp crafts, reading, and activities related to the exhibits.
- Special events for members and visitors in conjunction with the exhibit (for example, "Diary of a Hammerhead" is popular for "Shark Week", "Journey to Africa: Elephants" has been used for "World Elephant Day" events).
- AZA SAFE Signature Species [\(https://www.aza.org/safe-signature-species\)](https://www.aza.org/safe-signature-species) Several of our exhibits can be used to enhance this program.

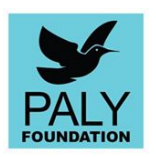

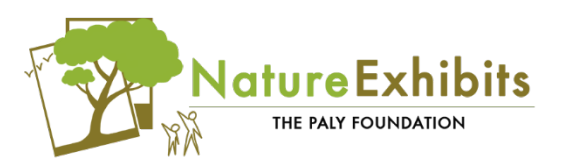

### Best Practices for School Groups **i**

Here are some ideas for how larger groups can experience the exhibit:

- Break class-sized groups into smaller "teams" and have each team start at a different panel. Rotate the teams through the exhibit.
	- o Have the students read the content sections to each other.
	- o Have a team teach the panel content to another team.
- Have groups sit where they can see each panel.
	- o While seated, individuals can write journal entries, draw an image from the panel, and/or complete the "interactive" content.

### Internet Components **i**

**#PalyNatureHero** -- On the last panel, there is a Bingo-style game. Participants are encouraged to post their achievement using the hashtag #PalyNatureHero. This can be done on Facebook or Twitter.

**QR CODE** – On the last panel, there is a QR code (a black and white box). When scanned with a smart phone or tablet, a web page is opened with more information on "the Princes" and how anyone can help save rhinos and pangolins. There are different ways to scan a QR code. Here are some of the more common ways:

- o Using your device's camera app
- o Using a downloaded app (from your device's "app store")
- o Google Chrome

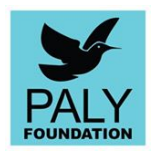

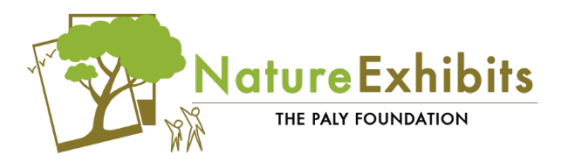